## **Gebruikers dashboard**

## **Instellen BLF via PBX Manager GXP2135 en GXP2170**

Deze instructie beschrijft het instellen van de Multi Purpose Keys op een Grandstream GXP2135 of 2170 voor BLF of speeddial. Voor overige toestellen [lees hier meer.](https://faq.business-isp.nl/index.php?solution_id=3973)

Navigeer naar Accounts > Devices Klik op de betreffende toestel Onder Keys kunnen de knoppen naar wens in gesteld worden.

## **Instellingen:**

Category: Line Key: 5 of hoger Grandstream: selecteer naar wens, bijvoorbeeld speeddial of BLF Line: standaard Line 0 Value: telefoonnummer / toestelnummer Label: Omschrijving

## **Voorbeeld:**

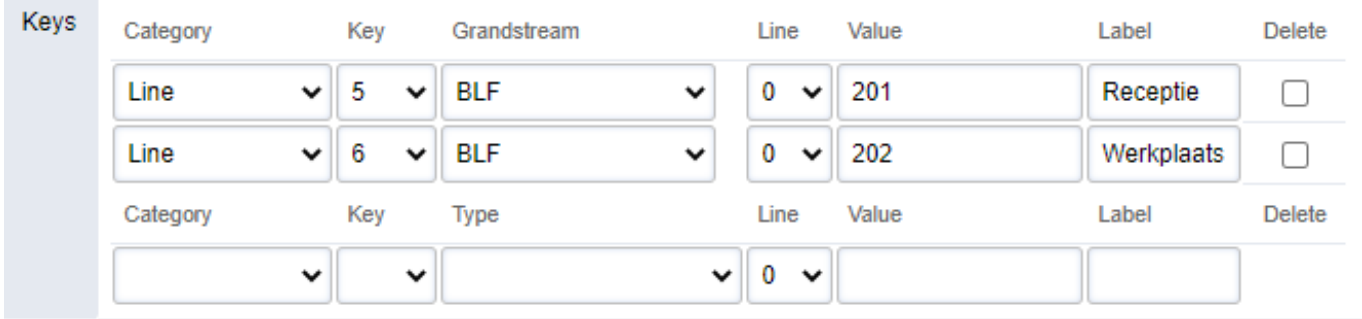

Klik op SAVE (rechtboven) om op te slaan. Na het opslaan komen extra regels beschikbaar om extra knoppen toe te voegen.

Unieke FAQ ID: #3972 Auteur: Laatst bijgewerkt:2022-08-02 00:00